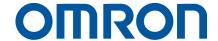

AC Servo System 1S-series

# Startup Guide

R88M-1L[]/-1M[] (AC Servomotors)
R88D-1SN[]-ECT (AC Servo Drives)

Startup Guide

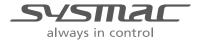

#### NOTE

All rights reserved. No part of this publication may be reproduced, stored in a retrieval system, or transmitted, in any form, or by any means, mechanical, photocopying, recording, or otherwise, without the prior written permission of OMRON.

No patent liability is assumed with respect to the use of the information contained herein. Moreover, because OMRON is constantly striving to improve its high-quality products, the information contained in this manual is subject to change without notice. Every precaution has been taken in the preparation of this manual. Nevertheless, OMRON assumes no responsibility for errors or omissions. Neither is any liability assumed for damages resulting from the use of the information contained in this publication.

# Introduction

The Servo System 1S-Series Startup Guide (hereinafter, may be referred to as "this Guide") describes the procedures for installation and setup of a 1S Servo Drive, where an NJ/NX-series CPU Unit is used in combination with1S-series AC Servomotors/Servo Drives and NX-series Safety Unit, by using the Sysmac Studio. A simple installation model is used for the discussion. You can perform the procedures that are presented in this Guide to quickly gain a basic understanding of a 1S-series AC Servomotors/Servo Drives.

This Guide does not contain safety information and other details that are required for actual use. Thoroughly read and understand the manuals for all of the devices that are used in this Guide to ensure that the system is used safely. Review the entire contents of these materials, including all safety precautions, precautions for safe use, and precautions for correct use.

### **Intended Audience**

This Guide is intended for the following personnel.

- · Personnel in charge of introducing FA systems
- · Personnel in charge of designing FA systems

The personnel must also have the following knowledge.

- · Knowledge of electrical systems (an electrical engineer or the equivalent)
- · Knowledge of NJ/NX-series CPU Units
- · Knowledge of NX-series Safety Units
- · Knowledge of Servomotors/Drives
- · Knowledge of operation procedure of Sysmac Studio

# **Applicable Products**

This Guide covers the following products.

- CPU Units of NJ/NX-series Machine Automation Controllers
- Automation Software Sysmac Studio
- 1S-series Servomotors/Servo Drives
- · NX-series EtherCAT Coupler unit
- · NX-series Safety controller

# **Special Information**

The icons that are used in this Guide are described below.

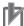

## **Precautions for Correct Use**

Precautions on what to do and what not to do to ensure proper operation and performance.

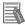

### **Additional Information**

Additional information to read as required.

This information is provided to increase understanding or make operation easier.

# Terms and Conditions Agreement

#### **Warranties**

- (a) Exclusive Warranty. Omron's exclusive warranty is that the Products will be free from defects in materials and workmanship for a period of twelve months from the date of sale by Omron (or such other period expressed in writing by Omron). Omron disclaims all other warranties, express or implied.
- (b) Limitations. OMRON MAKES NO WARRANTY OR REPRESENTATION, EXPRESS OR IMPLIED, ABOUT NON-INFRINGEMENT, MERCHANTABILITY OR FITNESS FOR A PARTICULAR PURPOSE OF THE PRODUCTS. BUYER ACKNOWLEDGES THAT IT ALONE HAS DETERMINED THAT THE PRODUCTS WILL SUITABLY MEET THE REQUIREMENTS OF THEIR INTENDED USE.

Omron further disclaims all warranties and responsibility of any type for claims or expenses based on infringement by the Products or otherwise of any intellectual property right. (c) Buyer Remedy.

Omron's sole obligation hereunder shall be, at Omron's election, to (i) replace (in the form originally shipped with Buyer responsible for labor charges for removal or replacement thereof) the non-complying Product, (ii) repair the non-complying Product, or (iii) repay or credit Buyer an amount equal to the purchase price of the non-complying Product; provided that in no event shall Omron be responsible for warranty, repair, indemnity or any other claims or expenses regarding the Products unless Omron's analysis confirms that the Products were properly handled, stored, installed and maintained and not subject to contamination, abuse, misuse or inappropriate modification. Return of any Products by Buyer must be approved in writing by Omron before shipment. Omron Companies shall not be liable for the suitability or unsuitability or the results from the use of Products in combination with any electrical or electronic components, circuits, system assemblies or any other materials or substances or environments. Any advice, recommendations or information given orally or in writing, are not to be construed as an amendment or addition to the above warranty.

See <a href="http://www.omron.com/global/">http://www.omron.com/global/</a> or contact your Omron representative for published information.

#### Limitation on Liability; Etc

OMRON COMPANIES SHALL NOT BE LIABLE FOR SPECIAL, INDIRECT, INCIDENTAL, OR CONSEQUENTIAL DAMAGES, LOSS OF PROFITS OR PRODUCTION OR COMMERCIAL LOSS IN ANY WAY CONNECTED WITH THE PRODUCTS, WHETHER SUCH CLAIM IS BASED IN CONTRACT, WARRANTY, NEGLIGENCE OR STRICT LIABILITY.

Further, in no event shall liability of Omron Companies exceed the individual price of the Product on which liability is asserted.

#### Suitability of Use

Omron Companies shall not be responsible for conformity with any standards, codes or regulations which apply to the combination of the Product in the Buyer's application or use of the Product. At Buyer's request, Omron will provide applicable third party certification

documents identifying ratings and limitations of use which apply to the Product. This information by itself is not sufficient for a complete determination of the suitability of the Product in combination with the end product, machine, system, or other application or use. Buyer shall be solely responsible for determining appropriateness of the particular Product with respect to Buyer's application, product or system. Buyer shall take application responsibility in all cases. NEVER USE THE PRODUCT FOR AN APPLICATION INVOLVING SERIOUS RISK TO LIFE OR PROPERTY WITHOUT ENSURING THAT THE SYSTEM AS A WHOLE HAS BEEN DESIGNED TO ADDRESS THE RISKS, AND THAT THE OMRON PRODUCT(S) IS PROPERLY RATED AND INSTALLED FOR THE INTENDED USE WITHIN THE OVERALL EQUIPMENT OR SYSTEM.

#### **Programmable Products**

Omron Companies shall not be responsible for the user's programming of a programmable Product, or any consequence thereof.

#### **Performance Data**

Data presented in Omron Company websites, catalogs and other materials is provided as a guide for the user in determining suitability and does not constitute a warranty. It may represent the result of Omron's test conditions, and the user must correlate it to actual application requirements. Actual performance is subject to the Omron's Warranty and Limitations of Liability

#### Change in Specifications

Product specifications and accessories may be changed at any time based on improvements and other reasons. It is our practice to change part numbers when published ratings or features are changed, or when significant construction changes are made. However, some specifications of the Product may be changed without any notice. When in doubt, special part numbers may be assigned to fix or establish key specifications for your application. Please consult with your Omron's representative at any time to confirm actual specifications of purchased Product.

#### **Errors and Omissions**

Information presented by Omron Companies has been checked and is believed to be accurate; however, no responsibility is assumed for clerical, typographical or proofreading errors or omissions.

# **Precautions**

- When building a system, check the specifications for all devices and equipment that will make
  up the system and make sure that the OMRON products are used well within their rated
  specifications and performances. Safety measures, such as safety circuits, must be
  implemented in order to minimize the risks in the event of a malfunction.
- Thoroughly read and understand the manuals for all devices and equipment that will make up
  the system to ensure that the system is used safely. Review the entire contents of these
  manuals, including all safety precautions, precautions for safe use, and precautions for correct
  use.
- Confirm all regulations, standards, and restrictions that the system must adhere to.
- Check the user program for proper execution before you use it for actual operation.

### **Trademarks**

- Sysmac and SYSMAC are trademarks or registered trademarks of OMRON Corporation in Japan and other countries for OMRON factory automation products.
- Windows is either registered trademarks or trademarks of Microsoft Corporation in the USA and other countries.
- EtherCAT® is registered trademark and patented technology, licensed by Beckhoff Automation GmbH, Germany.
- Microsoft product screen shot(s) reprinted with permission from Microsoft Corporation.
- Other company names and product names in this Guide are the trademarks or registered trademarks of their respective companies.

# **Software Licenses and Copyrights**

The NJ-series CPU Units and Sysmac Studio incorporate certain third party software. The license and copyright information associated with this software is available at http://www.fa.omron.co.jp/nj\_info\_e/.

# **Related Manuals**

# The following manuals are related. Use these manuals for reference.

| Manual name                                  | Cat. No. | Model        | Application                                              | Description                                                                 |
|----------------------------------------------|----------|--------------|----------------------------------------------------------|-----------------------------------------------------------------------------|
| 1S-series AC                                 | 1586     | R88D-1S□-ECT | Learning detailed                                        | Describes how to install and wire the                                       |
| Servomotors/Servo Drives                     |          |              | specifications of a 1S-series                            | Servo Drive, set parameters needed to                                       |
| with Built-in EtherCAT Communications User's |          | R88M-1□      | Servo Drive.                                             | operate the Servo Drive, and remedies to be taken and inspection methods to |
| Manual                                       |          |              |                                                          | be used in case that problem occur.                                         |
| Sysmac Studio Version 1                      | W504     | SYSMAC-SE2   | Learning about the operating                             | Describes the operating procedures of                                       |
| Operation Manual                             |          |              | procedures and functions of                              | the Sysmac Studio.                                                          |
|                                              |          |              | the Sysmac Studio.                                       |                                                                             |
| Sysmac Studio Drive<br>Functions Operation   | 1589     | SYSMAC-SE2   | Learning about the operating procedures and functions of | Describes the operating procedures of the Sysmac Studio to setup Drives     |
| Manual                                       |          |              | the Sysmac Studio for Drives                             | the dysmac diddlo to setup brives                                           |
| NX-series CPU Unit                           | W535     | NX701-000    | Learning the basic                                       | An introduction to the entire                                               |
| Hardware User's Manual                       |          |              | specifications of the                                    | NX-series system is provided                                                |
|                                              |          |              | NX-series CPU Units,                                     | along with the following                                                    |
|                                              |          |              | including introductory                                   | information on the CPU Unit.                                                |
|                                              |          |              | information, designing,                                  | Features and system configuration                                           |
|                                              |          |              | installation, and                                        | Introduction                                                                |
|                                              |          |              | maintenance.                                             | Part names and functions                                                    |
|                                              |          |              | Mainly hardware information                              | General specifications                                                      |
|                                              |          |              | is provided.                                             | Installation and wiring                                                     |
|                                              |          |              |                                                          | Maintenance and inspection                                                  |
| NX-series NX102                              | W593     | NX102-000    | Learning the basic                                       | An introduction to the entire                                               |
| CPU Unit                                     |          |              | specifications of the NX102                              | NX102 system is provided                                                    |
| Hardware User's Manual                       |          |              | CPU Units, including                                     | along with the following information on                                     |
|                                              |          |              | introductory information,                                | the CPU Unit.                                                               |
|                                              |          |              | designing, installation, and                             | Features and system configuration                                           |
|                                              |          |              | maintenance.                                             | Introduction                                                                |
|                                              |          |              | Mainly hardware information                              | Part names and functions                                                    |
|                                              |          |              | is provided.                                             | General specifications                                                      |
|                                              |          |              |                                                          | Installation and wiring                                                     |
|                                              |          |              |                                                          | Maintenance and inspection                                                  |
| NX-series NX1P2                              | W578     | NX1P2-000    | Learning the basic                                       | An introduction to the entire                                               |
| CPU Unit                                     |          |              | specifications of the NX1P2                              | NX1P2 system is provided                                                    |
| Hardware User's Manual                       |          |              | CPU Units, including                                     | along with the following information on                                     |
|                                              |          |              | introductory information,                                | the CPU Unit.                                                               |
|                                              |          |              | designing, installation,                                 | Features and system configuration                                           |
|                                              |          |              | and maintenance.                                         | Introduction                                                                |
|                                              |          |              | Mainly hardware information                              | Part names and functions                                                    |
|                                              |          |              | is provided.                                             | General specifications                                                      |
|                                              |          |              |                                                          | Installation and wiring                                                     |
|                                              |          |              |                                                          | Maintenance and inspection                                                  |

| Manual name               | Cat. No. | Model      | Application                    | Description                              |
|---------------------------|----------|------------|--------------------------------|------------------------------------------|
| NJ-series CPU Unit        | W500     | NJ501-===  | Learning the basic             | Provides an introduction to the entire   |
| Hardware User's Manual    |          | NJ301-000  | specifications of the          | NJ-series system along with the          |
|                           |          | NJ101-000  | NJ-series CPU Units,           | following information on the CPU Unit.   |
|                           |          |            | including introductory         | Features and system configuration        |
|                           |          |            | information, designing,        | Overview                                 |
|                           |          |            | installation, and              | Part names and functions                 |
|                           |          |            | maintenance.                   | General specifications                   |
|                           |          |            | Mainly hardware information    | Installation and wiring                  |
| -                         |          |            | is provided.                   | Maintenance and inspection               |
| NJ/NX-series CPU Unit     | W501     | NX701-000  | Learning how to program and    | Provides the following information on a  |
| Software User's Manual    |          | NX102-000  | set up an NJ/NX-series CPU     | Controller built with an NJ/NX-series    |
|                           |          | NX1P2-000  | Unit.                          | CPU Unit.                                |
|                           |          | NJ501-000  | Mainly software information is | CPU Unit operation                       |
|                           |          | NJ301-□□□□ | provided.                      | CPU Unit features                        |
|                           |          | NJ101-==== |                                | Initial settings                         |
|                           |          |            |                                | Language specifications and              |
| -                         |          |            |                                | programming based on IEC 61131-3         |
| NJ/NX-series CPU Unit     | W507     | NX701-000  | Learning about motion          | Describes the settings and operation of  |
| Motion Control User's     |          | NX102-000  | control settings and           | the CPU Unit and programming             |
| Manual                    |          | NX1P2-000  | programming concepts.          | concepts for motion control.             |
|                           |          | NJ501-000  |                                |                                          |
|                           |          | NJ301-000  |                                |                                          |
|                           |          | NJ101-000  |                                |                                          |
| NJ/NX-series Instructions | W502     | NX701-000  | Learning detailed              | Describes the instructions in the        |
| Reference Manual          |          | NX102-000  | specifications on the basic    | instruction set (IEC 61131-3             |
|                           |          | NX1P2-000  | instructions of an             | specifications).                         |
|                           |          | NJ501-000  | NJ/NX-series CPU Unit.         |                                          |
|                           |          | NJ301-000  |                                |                                          |
| -                         |          | NJ101-000  |                                |                                          |
| NJ/NX-series Motion       | W508     | NX701-000  | Learning about the             | Describes the motion control             |
| Control Instructions      |          | NX102-000  | specifications of the motion   | instructions.                            |
| Reference Manual          |          | NX1P2-000  | control instructions that are  |                                          |
|                           |          | NJ501-□□□□ | provided by OMRON.             |                                          |
|                           |          | NJ301-000  |                                |                                          |
| -                         |          | NJ101-000  |                                |                                          |
| NJ/NX-series              | W503     | NX701-000  | Learning about the errors that | Describes concepts on managing errors    |
| Troubleshooting Manual    |          | NX102-000  | may be detected in an          | that may be detected in an NJ/NX-series  |
|                           |          | NX1P2-000  | NJ/NX-series Controller.       | Controller and information on individual |
|                           |          | NJ501-□□□□ |                                | errors.                                  |
|                           |          | NJ301-□□□□ |                                |                                          |
|                           |          | NJ101-000  |                                |                                          |
| NX-series Safety Control  | Z930     | NX-SL      | Learning how to use the        | Describe the hardware, setup methods     |
| Units User's Manual       |          | NX-SI      | NX-series Safety Control       | and functions of the NX-series Safety    |
|                           |          | NX-SO      | Units.                         | Control Units.                           |

# **Revision History**

A manual revision code appears as a suffix to the catalog number on the front and back covers of the manual.

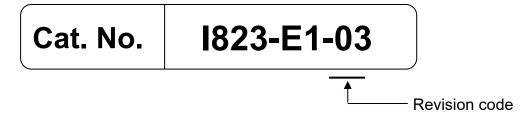

| Revision code | Date           | Revised content                                       |
|---------------|----------------|-------------------------------------------------------|
| 01            | July 2016      | Original production                                   |
| 02            | August 2019    | Made changes accompanying release of 4 to 15 kW       |
| 03            | September 2023 | Made changes accompanying addition of the gain tuning |
|               |                | function (addition of Advanced Auto-Tuning)           |

# **CONTENTS**

|                                                            | _  |
|------------------------------------------------------------|----|
| Introduction                                               | _  |
| Intended Audience                                          | 3  |
| Applicable Products                                        | 3  |
| Special Information                                        |    |
| Terms and Conditions Agreement                             | 4  |
| Precautions                                                |    |
| Trademarks                                                 | 6  |
| Software Licenses and Copyrights                           | 6  |
| Related Manuals                                            | 7  |
| Revision History                                           | 9  |
| 1. Servo system configuration and peripheral products      | 11 |
| 1.1. Outline                                               | 11 |
| 1.2. Servo System constructed in this guide                | 12 |
| 1.3. System configuration                                  |    |
| 2. Before You Begin ·····                                  |    |
| 3. Performing setup ······                                 | 16 |
| 3.1. Installation & Wiring                                 | 16 |
| 3.2. System configuration with NJ and NX safety controller | 25 |
| 3.3. Sysmac Studio project creation                        | 26 |
| 3.4. Motor, ABS Encoder and I/O Setup                      | 30 |
| 3.5. Gain tuning                                           | 34 |
| 3.5.1. Easy Tuning                                         | 34 |
| 3.5.2. Advanced Auto-Tuning                                | 38 |
| 3.6. FSoE STO activation                                   | 45 |
| ANNEX                                                      | 51 |
| Add a drive and axis OFFLINE                               | 51 |
| Test run and data trace                                    | 55 |
| Manual tuning                                              | 57 |

# 1. Servo system configuration and peripheral products

# 1.1. Outline

The 1S-series AC Servo Drives with Built-in EtherCAT communications support 100-Mbps EtherCAT. When you use the 1S-series Servo Drive with a Machine Automation Controller NJ/NX-series CPU Unit or CJ1W-NC<sub>0</sub>8<sub>0</sub> EtherCAT-compatible Position Control Unit, you can construct a high-speed and sophisticated positioning control system.

Also, you need only one communications cable to connect the Servo Drive and the Controller. Therefore, you can realize a position control system easily with reduced wiring effort.

With auto tuning, adaptive filter, notch filter, and damping control, you can set up a system that provides stable operation by suppressing vibration in low-rigidity machines.

The FSoE protocol, the technology for a safe communication layer supported by the 1S-series Servo Drives, allows you to build the safety system that uses the STO function from the safety controller on the EtherCAT network.

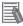

#### **Additional Information**

For additional information about 1S servo drive, please refer to 1S-series AC Servomotors and Servo Drives User's Manual (with Built-in EtherCAT Communications) (Cat. No. 1586)

# 1.2. Servo System constructed in this guide

This 1S-series Sysmac AC Servo Drives Startup Guide (hereafter referred to as "this Guide") contains instructions from assembling the hardware that makes up the Servo system to performing debugging on the system. This Guide builds the Servo system in the following steps

| 1 | Installation and wiring                               |
|---|-------------------------------------------------------|
|   | ▼                                                     |
| 2 | System Configuration with NJ and NX safety controller |
|   | ▼                                                     |
| 3 | Sysmac Studio project creation and sizing file import |
|   | ▼                                                     |
| 4 | Motor, ABS encoder, I/O Setup                         |
|   | ▼                                                     |
| 5 | Gain tuning (Easy Tuning, Advanced Auto-Tuning)       |
|   | ▼                                                     |
| 6 | FSoE STO Activation                                   |

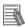

# **Additional Information**

For additional information on how to setup the motion, please refer to the *start-up guide for motion control* (W514).

# 1.3. System configuration

The following figure shows the system configuration and devices that are used in this Guide.

The system configuration is shown in the following figure.

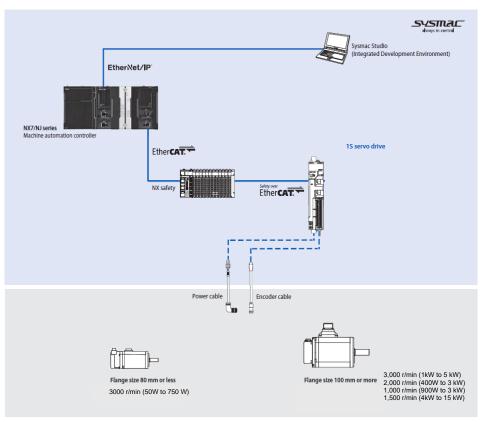

# • Configuration devices

The models of the devices that are described in this Guide are given in the following table.

When selecting devices for an actual application, refer to the device manuals.

| Device name                   | Model      | Manual name                      |
|-------------------------------|------------|----------------------------------|
| NJ-series CPU Unit            | NJ501-[]   | NJ-series CPU Unit Hardware      |
| NJ-series Power Supply        | NJ-P[]3001 | User's Manual (Cat. No. W500)    |
| NX-series EtherCAT Coupler    | NX-ECC[]   | NX-series EtherCAT Coupler Unit  |
|                               |            | User's Manual (Cat. No. W519)    |
| NX-series Safety control unit | NX-SL3300  | NX safety CPU unit Hardware      |
| NX I/0 Series                 | NX-SID[]   | User's Manual (Cat. No. Z930)    |
|                               | NX-SOD[]   |                                  |
| Ethernet/EtherCAT             | XS5W-T[]   | -                                |
| communications cables         |            |                                  |
| AC Servo Drives               | R88D-1SN[] | 1S-series AC Servomotors and     |
| AC Servo Motors               | R88M-1[]   | Servo Drives User's Manual (with |
| Power cables                  | R88A-CA[]  | Built-in EtherCAT                |
| Encoder Cables                | R88A-CR[]  | Communications) (Cat. No. I586)  |

# Automation software

| Product                | Number of license              | Model         |
|------------------------|--------------------------------|---------------|
| Sysmac Studio Standard | None (DVD only)                | SYSMAC-SE200D |
| Edition Version 1.16   | From 1 license to site license | SYSMAC-SE[]   |

# 2. Before You Begin

#### ■ Unpack Drive/Motor

Unpack motor package. The package includes only motor and instruction sheet.
 Cables are provided separately.

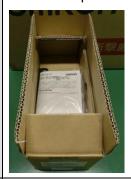

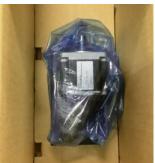

2. Unpack drive package.

This product comes with the following accessories.

- INSTRUCTION MANUAL × 1 copy
- Warning label × 1 sheet
- General Compliance Information and instructions for EU × 1 copy
- Attached connectors

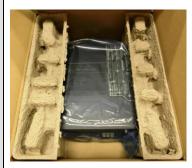

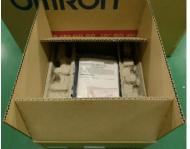

# ■ Install the Sysmac Studio Standard Edition

Refer to the Sysmac Studio Version 1 Operation Manual (Cat. No. W504) for how to install.

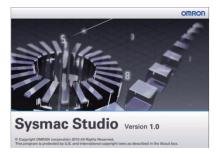

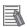

#### **Additional Information**

For further details on how to handle drive and motor package, please refer to 1S-series AC Servomotors and Servo Drives User's Manual (with Built-in EtherCAT Communications) (Cat. No. I586)

# 3. Performing setup

# 3.1. Installation & Wiring

#### ■ Space Conditions around Servo Drives with its capacity 3 kW or less

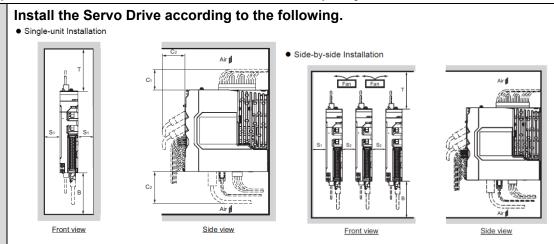

| Dimen-<br>sion | Distance                                                                                                    |
|----------------|----------------------------------------------------------------------------------------------------|
| Т              | 100 mm min.                                                                                                    |
| В              | 100 mm min.                                                                                                    |
| S <sub>1</sub> | 40 mm min.                                                                                                    |
| S <sub>2</sub> | 10 mm min.*1                                                                                                    |
| C <sub>1</sub> | R88D-1SN01L-ECT/-1SN02L-ECT/-1SN04L-ECT/-1SN01H-ECT/ 45 mm min<br>-1SN02H-ECT/-1SN04H-ECT/-1SN08H-ECT/-1SN10H-ECT |
|                | R88D-1SN15H-ECT/-1SN20H-ECT/-1SN30H-ECT/-1SN06F-ECT/ -1SN10F-ECT/-1SN15F-ECT/-1SN20F-ECT/-1SN30F-ECT  60 mm min   |
| C <sub>2</sub> | 50 mm min.                                                                                                    |
| Сз             | 70 mm min.                                                                                                    |

- \*1. Limit the operating ambient temperature of Servo Drive from 0 to 45°C when the distance is less than
- · Install the Servo Drive on the vertical metal surface.
- To provide electrical conduction, remove any paint from the surface on which you install the Servo Drives. Also, it is recommended that you apply conductive plating if you make the mounting bracket by yourself.
- The recommended tightening torque for installing the Servo Drive is 1.5 N·m. Make sure that the threaded portion has the sufficient strength to withstand the recommended torque.

## ■ Space Conditions around Servo Drives with its capacity 5.5 kW or more

## Install the Servo Drive according to the following.

#### Single-unit Installation

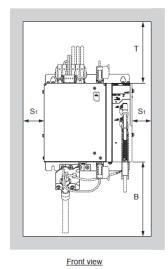

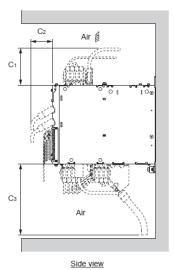

# Side-by-side Installation

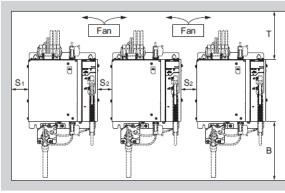

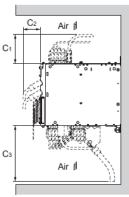

Side view

Front view

| Dimen-<br>sion | Distance                                            |             |
|----------------|-----------------------------------------------------|-------------|
| Т              | R88D-1SN55H-ECT/-1SN75H-ECT/-1SN55F-ECT/-1SN75F-ECT | 200 mm min. |
|                | R88D-1SN150H-ECT/-1SN150F-ECT                       | 280 mm min. |
| В              | 500 mm min.                                         | •           |
| S <sub>1</sub> | 40 mm min.                                          |             |
| S <sub>2</sub> | 40 mm min.                                          |             |
| C <sub>1</sub> | R88D-1SN55H-ECT/-1SN75H-ECT/-1SN55F-ECT/-1SN75F-ECT | 130 mm min. |
|                | R88D-1SN150H-ECT/-1SN150F-ECT                       | 170 mm min. |
| C <sub>2</sub> | 50 mm min.                                          |             |
| <b>C</b> 3     | 450 mm min.                                         |             |

- · Install the Servo Drive on the vertical metal surface.
- To provide electrical conduction, remove any paint from the surface on which you install the Servo Drives. Also, it is recommended that you apply conductive plating if you make the mounting bracket by yourself.
- The recommended tightening torques for installing the Servo Drive are the followings. Make sure that the threaded portion has the sufficient strength to withstand the recommended torque.
   R88D-1SN55H-ECT/-1SN75H-ECT/-1SN55F-ECT/-1SN75F-ECT: Tightening torque 3 N⋅m
   R88D-1SN150H-ECT/-1SN150F-ECT: Tightening torque 5.2 N⋅m
- Set S<sub>2</sub> distance over a value shown above table to install a Servo Drives.

1. In case of using the shield clamp, please fixe it in advance with the existing screw

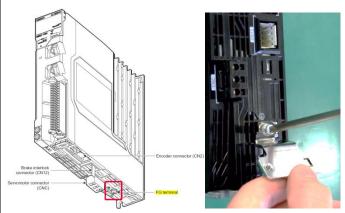

2. Approach the drive from top to down.

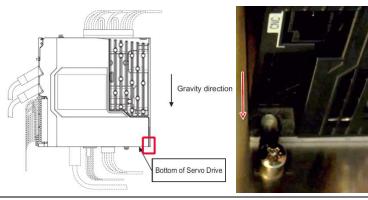

3. Tight the upper part.

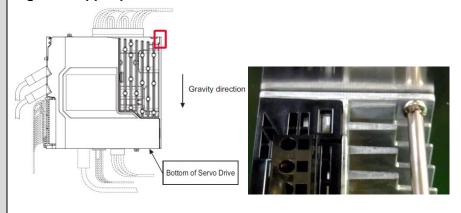

4. Tight the down part.

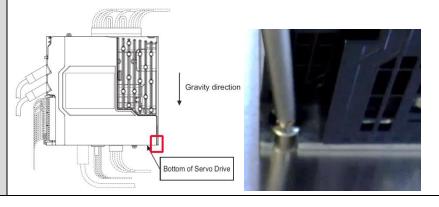

■ Motor installation (step 2, 3 order depends on your mechanical implementation)

1. Please handle the motor carefully & do not apply heavy impacts or loads during transport, installation, or removal of the motor.

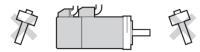

2. Please fixe and connect the motor to the mechanical system

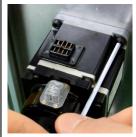

Note: At first, please check motor operation without any load.

3. Please attached the power and encoder cable

Here is an example with 200W motor

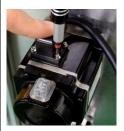

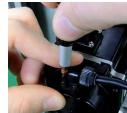

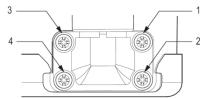

Please tight screws in several times in this order :1>4>3>2

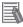

#### **Additional Information**

For further details about coupling method, please refer to 1S-series AC Servomotors and Servo Drives User's Manual (with Built-in EtherCAT Communications) (Cat. No. I586)

#### ■ Wiring

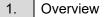

#### **■** Wiring Diagram

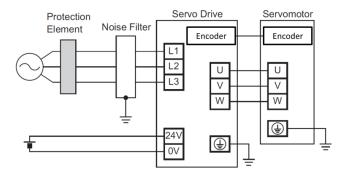

Here is an example servo drives with its capacity 3 kW or less.

For servo drives with its capacity 4 kW or more, refer to section 4-2 wiring of 1S AC servo drive user's manual (Cat. No. I586)

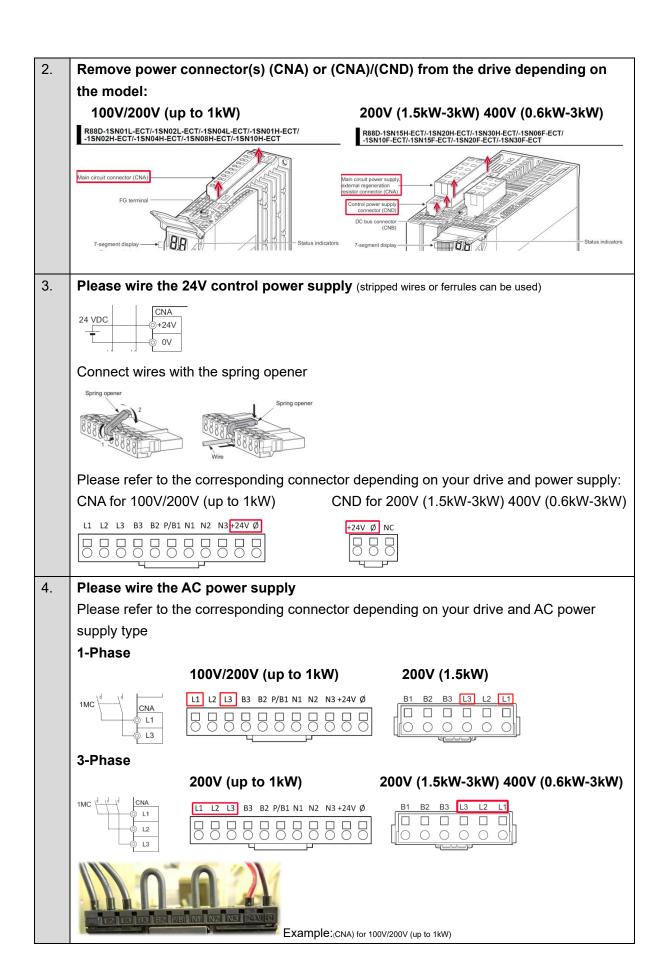

# 5. Please remove the motor connector (CNC) from the drive:

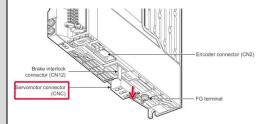

6. Please wire U, V, W of the motor (stripped wires)

| Pin No. | Name |       | or Car |
|---------|------|-------|--------|
| 1       | U    | 1 2 3 | 1 . 1  |
| 2       | V    |       |        |
| 3       | W    |       |        |

7. Please screw the PE wire • of the main power to the drive.

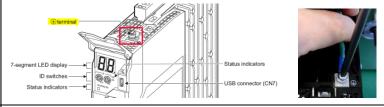

- 8. Please plug back above connectors to the drive. (Power and Motor)
- 9. Please fixe the FG wire from the motor cable to the drive

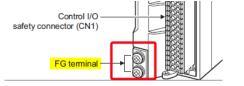

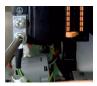

Or

In case of using the shield clamp, please attach the cable to the clamp in order to connect the shielded section.

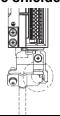

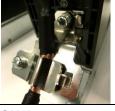

10. Please plug the encoder cable to the drive (CN2)

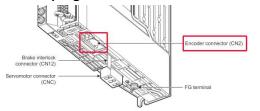

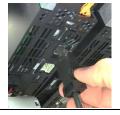

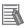

#### **Additional Information**

For further details about wiring method, please refer to 1S-series AC Servomotors and Servo Drives User's Manual (with Built-in EtherCAT Communications) (Cat. No. 1586)

## ■ I/0, Safety Wiring

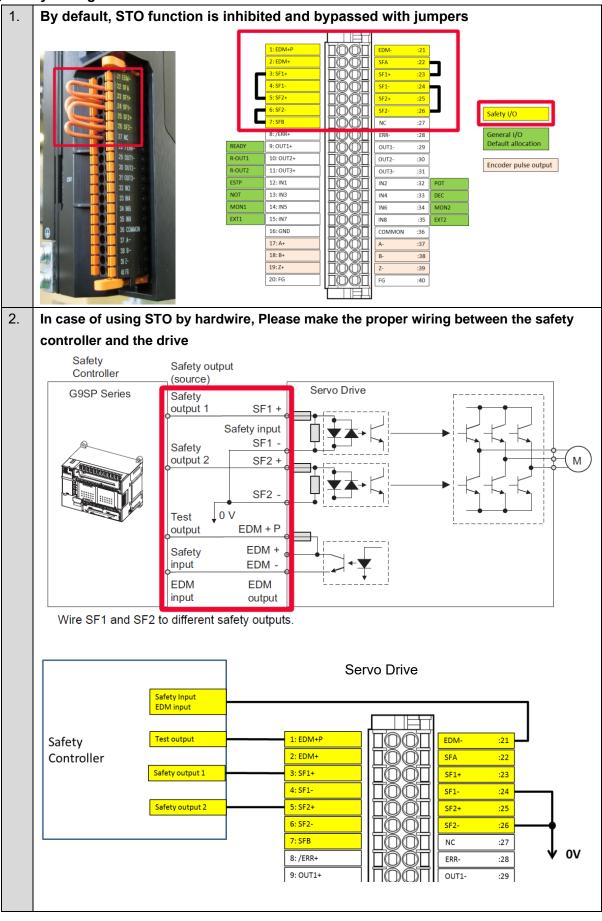

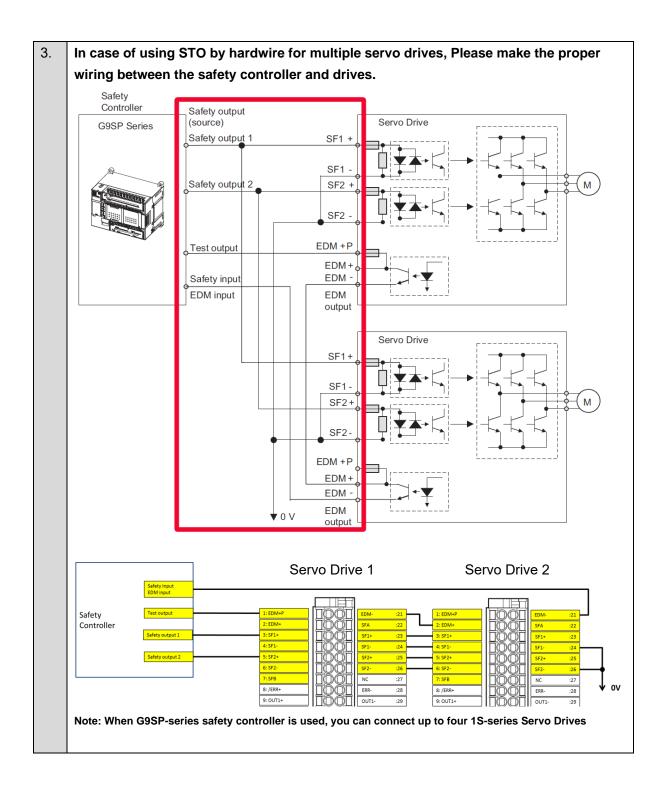

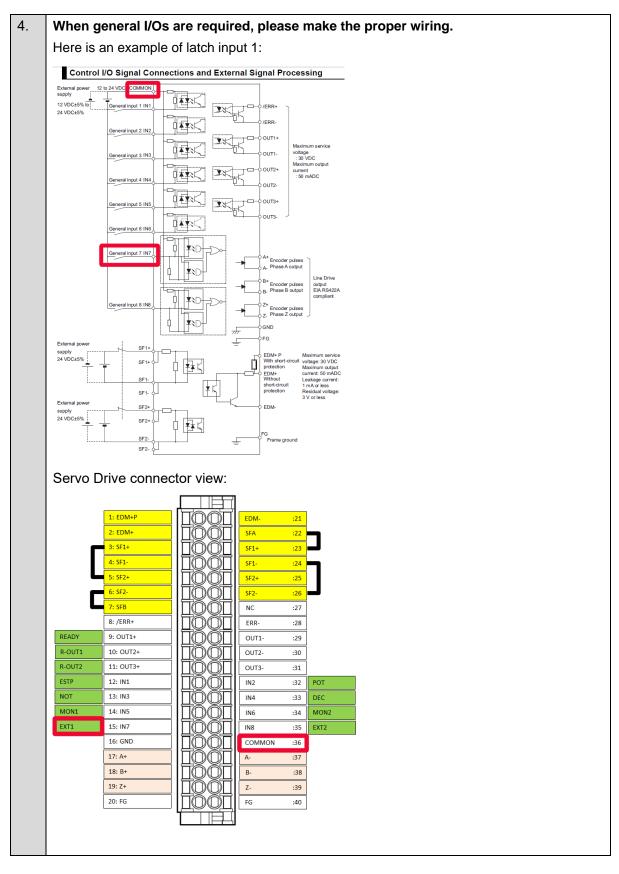

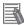

## **Additional Information**

For further details about wiring method, please refer to 1S-series AC Servomotors and Servo Drives User's Manual (with Built-in EtherCAT Communications) (Cat. No. 1586)

# 3.2. System configuration with NJ and NX safety controller

#### ■ EtherCAT node address configuration

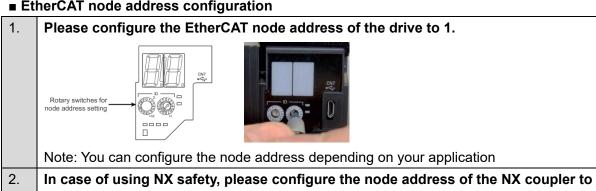

Note: You can configure the node address depending on your application

3. Please connect EtherCAT cables to devices

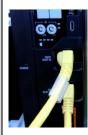

CN10 EtherCAT IN: EtherCAT cable from NJ EtherCAT Master CN11 EtherCAT OUT: EtherCAT cable to NX coupler unit

#### **EtherCAT Master**

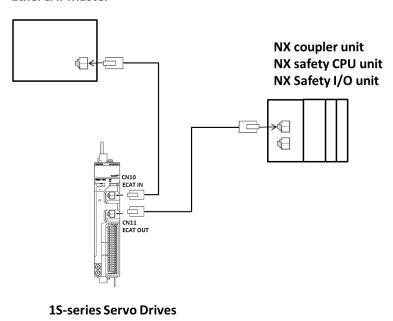

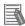

#### **Additional Information**

For further details about safety controller, please refer to the NX-series safety control units user manual Z930

# 3.3. Sysmac Studio project creation

#### ■ New project

1. Create new project

Select NJ501-1500 from the list.

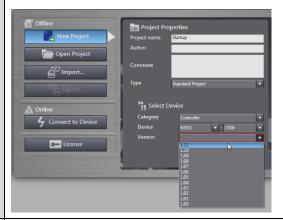

2. Import the sizing file

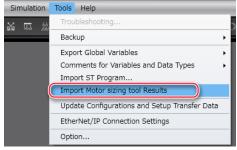

Please select your sizing tool results

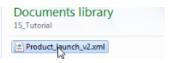

<u>Note 1</u>: Please refer to the "motor sizing tool startup guide" for learning how to create the sizing result (I820-E1-01).

Note 2: If you do not use the sizing file import please refer to the annex <u>"Add drive and axis OFFLINE"</u>

3. Device was imported successfully

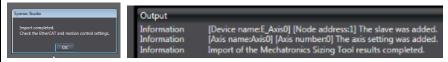

4. Ethercat configuration was updated

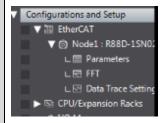

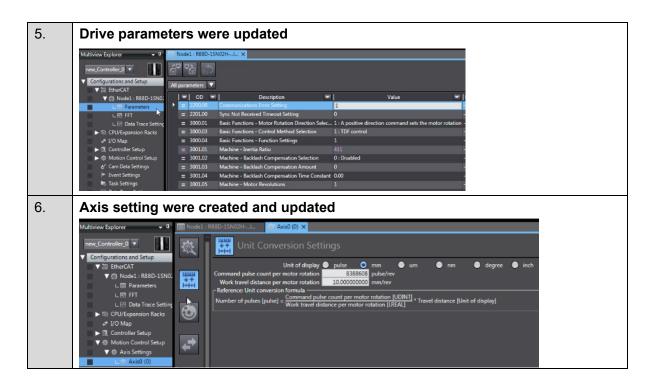

# If you do not use NX Safety, please jump to step 10

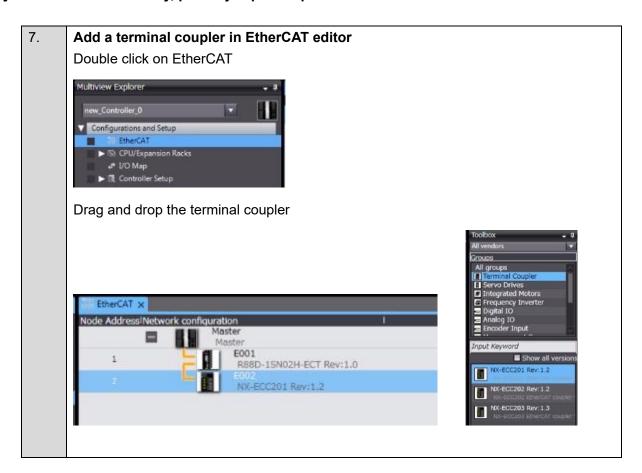

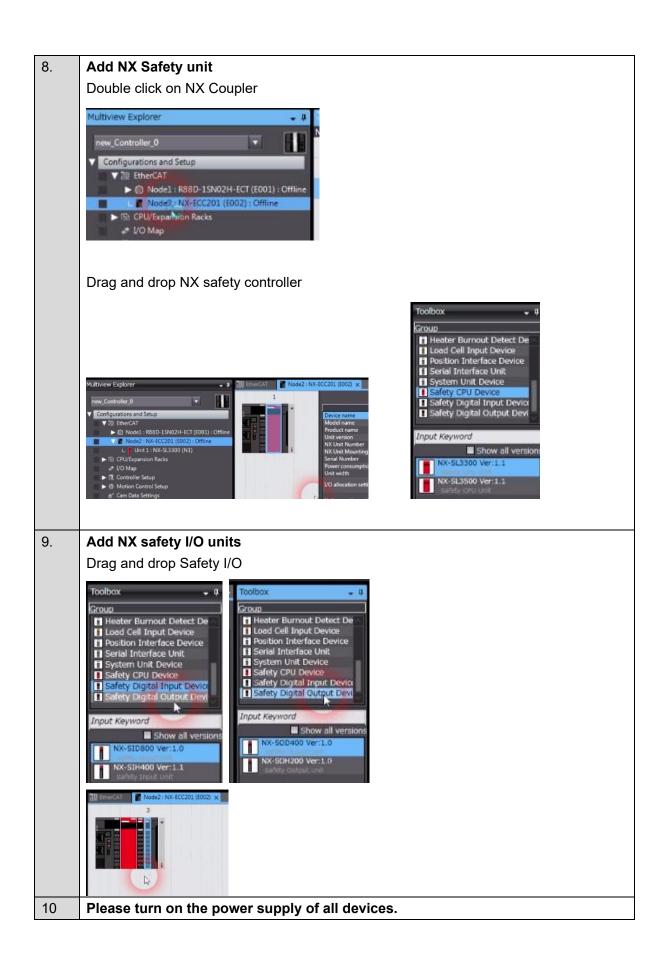

# 11. Connect to NJ

Please setup the method of connection

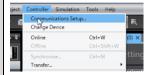

Enter the IP address and test the connection

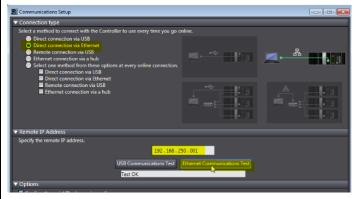

Push connect button

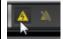

# 12. Send Program to NJ

Push synchronize button

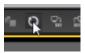

Uncheck the below box in order to send drive parameters and push transfer to controller

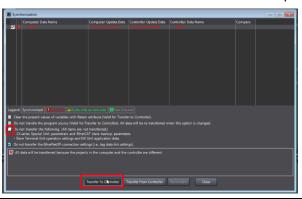

# 3.4. Motor, ABS Encoder and I/O Setup

# ■ Quick setup wizard

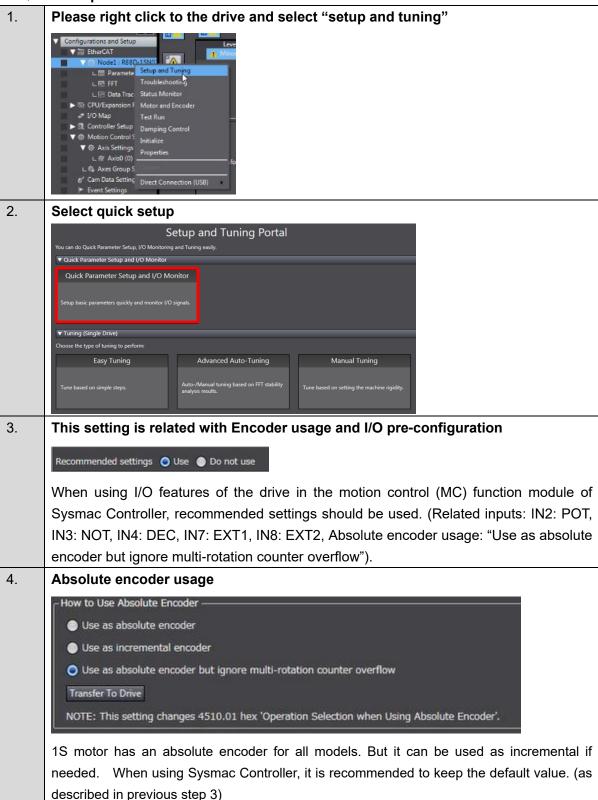

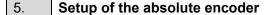

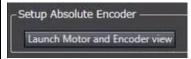

This function can be used for resetting the multi turn data or when replacing a motor in actual machine.

#### Reset multi-turn data:

Please push "clear system"

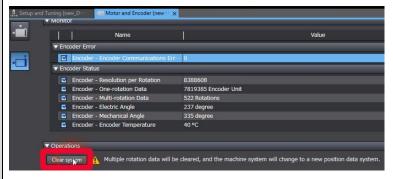

This setting required the drive to be restarted; Sysmac Studio can do it by pressing yes.

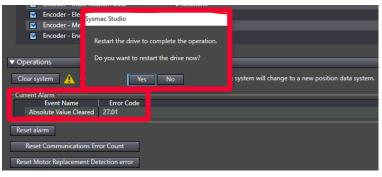

Encoder multi rotation data has been cleared

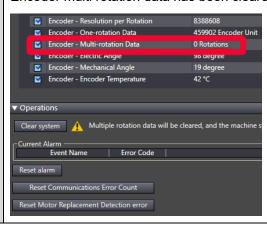

6. Adjust the motor direction and transfer to the drive

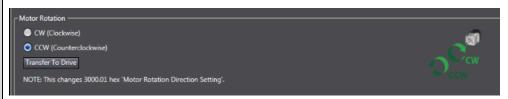

7. Validate the motor operation

Apply the test run configuration, activate the Servo ON and initiate the movement

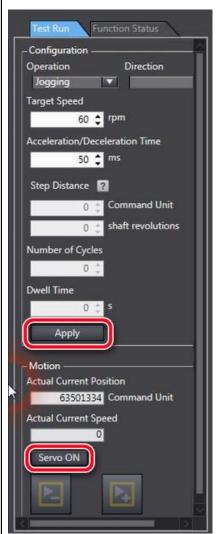

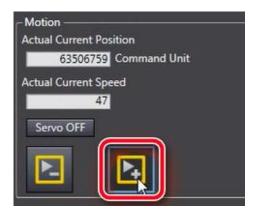

Note: In case of Error 87.00 ESTP input, please check your wiring connection or disable the error stop input (IN1) as explained in the next step.

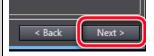

**Click next** 

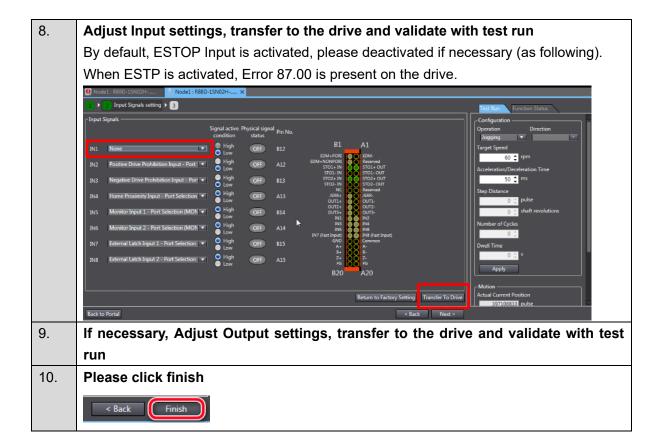

# 3.5. Gain tuning

The 1S series provides two auto-tuning functions. For details on the procedures, refer to 3.5.1 Easy Tuning and 3.5.2 Advanced Auto-Tuning respectively.

# 3.5.1. Easy Tuning

This function adjusts the gain automatically while the Servomotor is actually operated based on commands from the Controller or operation conditions that are set on the Sysmac Studio. It is possible to select the single drive or multiple drives tuning method. In the system with the synchronized axes, you can adjust the gain at the same time in a short time by the use of the easy tuning for multiple drives. For the setup and tuning of multiple axes, refer to the *AC Servo System Startup Guide for Multi-axis Setup and Tuning* (Cat. No. 1827).

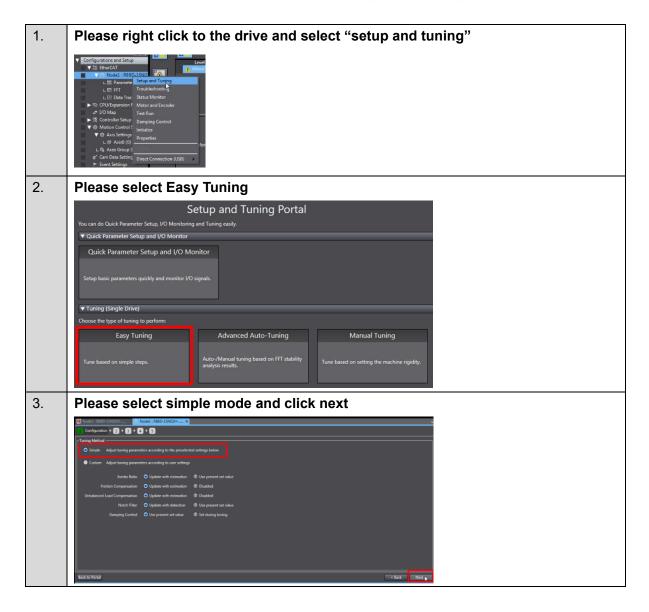

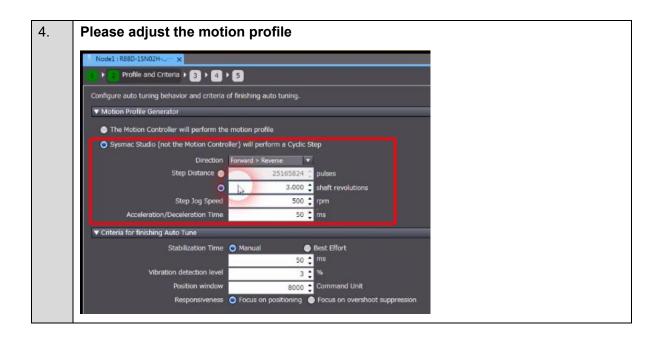

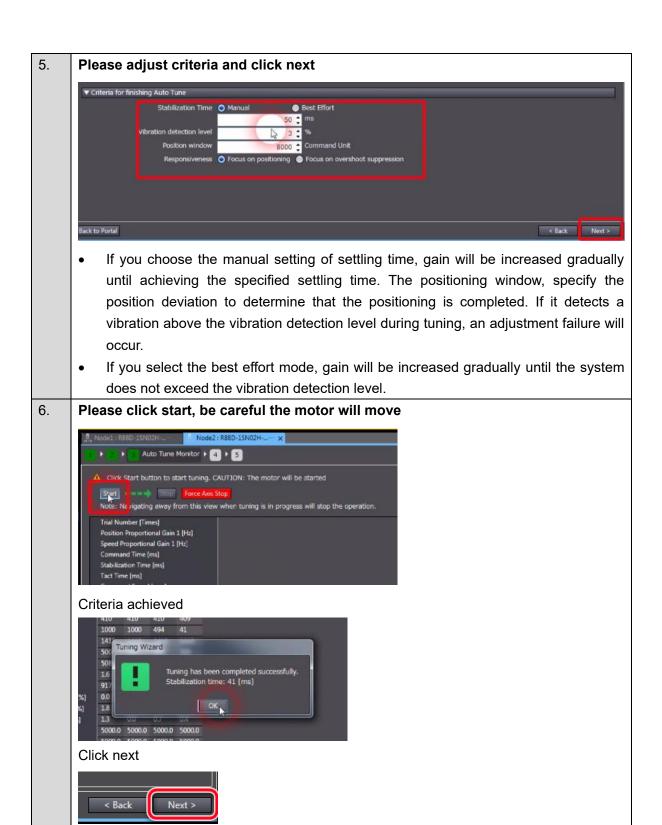

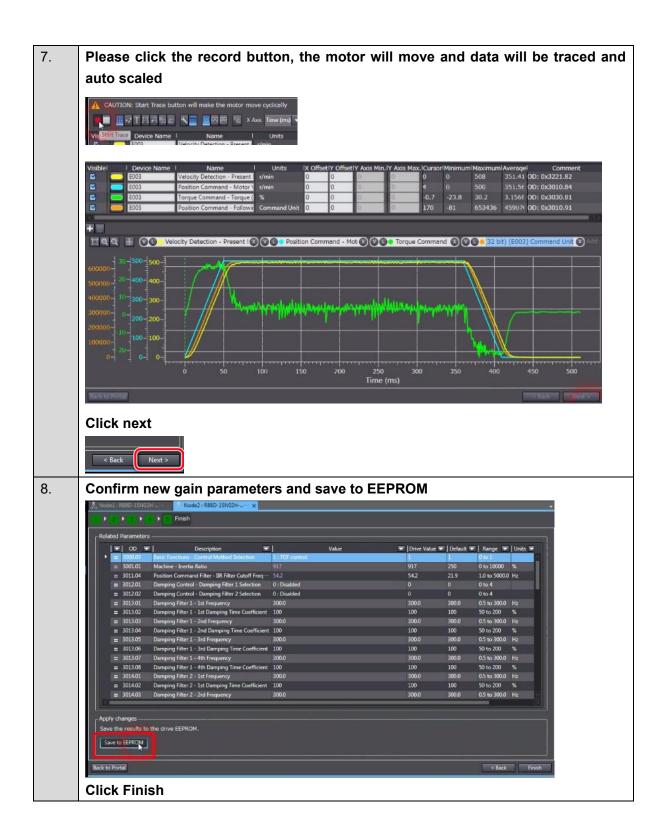

## 3.5.2. Advanced Auto-Tuning

This function uses FFT measurement data-based simulation to adjust the gain and filter settings automatically. Repeating actual Servomotor operation is not necessary, and a fine adjustment is possible in a short period of time.

## ■ How to Perform Advanced Auto-Tuning

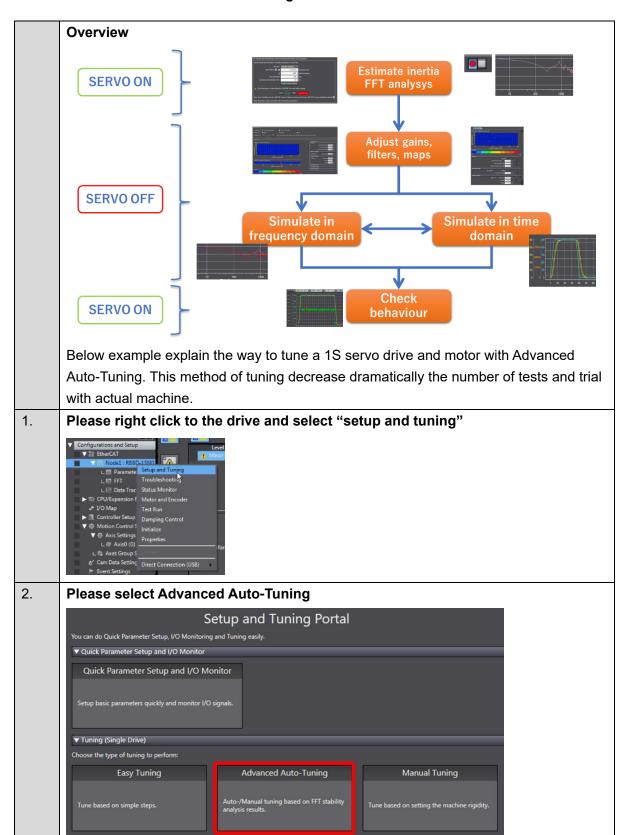

## 3. Configuration (Wizard Step 1)

## Please select your control mode

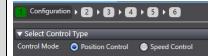

## Please estimate the load characteristics by pushing start (the motor will move)

If Easy Tuning has been performed already, please select "use present setting"

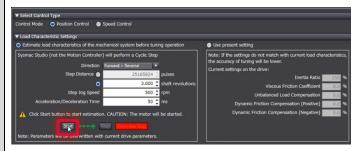

## Load characteristics have been updated

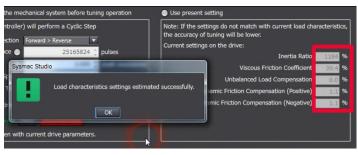

#### **Click Next**

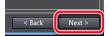

## 4. Advanced Auto-Tuning (Wizard Step 2)

Set the tuning finish criteria and the tuning level.

## Click Start to start auto tuning.

(The Servomotor rotates, and the cycle of measuring FFT characteristics and adjusting gains and filters is repeated.)

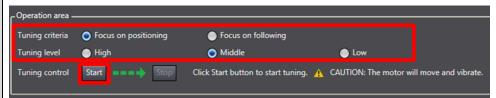

 Although vibrations may occur when Advanced Auto-Tuning is being executed, the tuning process will be completed successfully.

# Advanced Auto-Tuning has been completed. **Click Next** 5. Frequency response simulation (Wizard Step 3) The Advanced Auto-Tuning results will be displayed in Bode diagrams. 🗆 ପ୍ର 🛦 🗆 व व 🗎 Check the result. If you are satisfied with it, proceed to step 12 (Wizard step 5). If you need more tuning, perform step 6. 6. **FFT** measurement

Please start the trace (FFT measurement will be performed, the motor will move slightly)

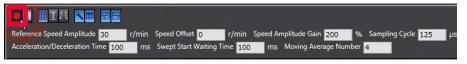

FFT measurement and simulated values are displayed (Gain and Phase)

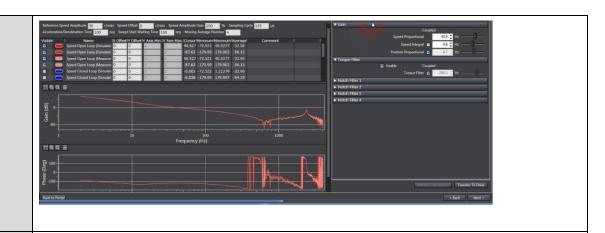

## 7. Adjust gain and simulate

## Adjust the gain to a proper value and push "refresh simulation"

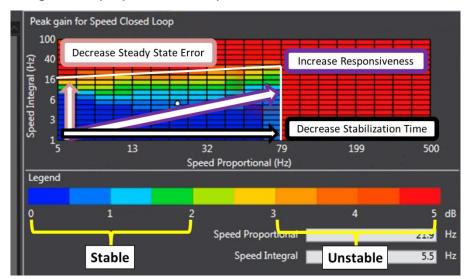

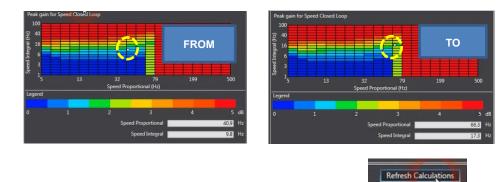

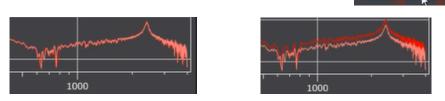

Pink curve is the measured value Red curve is the simulated value

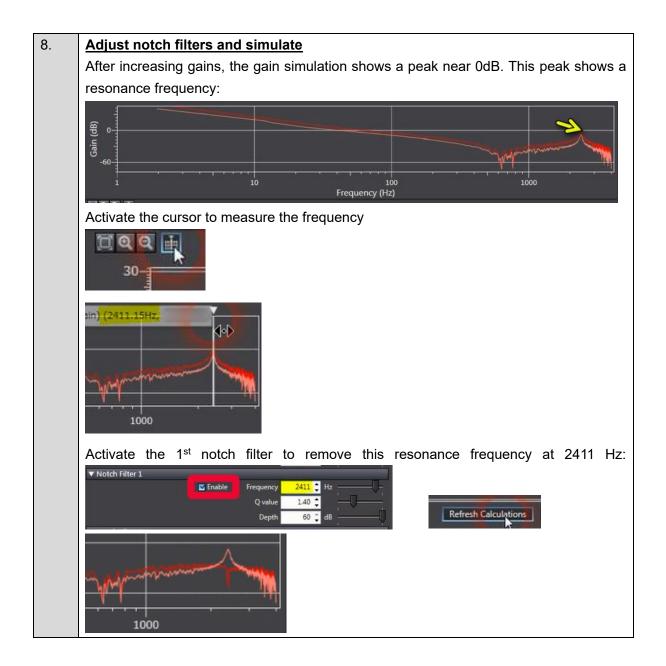

## 9. <u>Increase gain with Maps and simulate</u>

After activating the notch filter, gain can be increased and performance improved

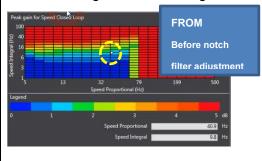

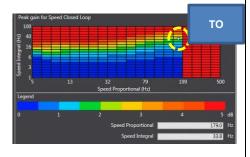

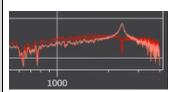

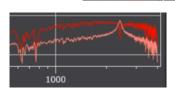

#### **Click Next**

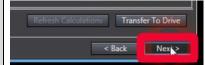

## 10. <u>Time response simulation</u> (Wizard step 4)

In time response simulation, the motion profile can be simulated.

## Please push "Simulate Motion Profile"

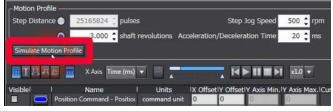

The chart is updated and shows:

- The speed command, speed detection simulation and following error simulation.

## If necessary, please adjust gains:

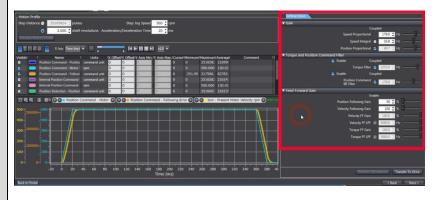

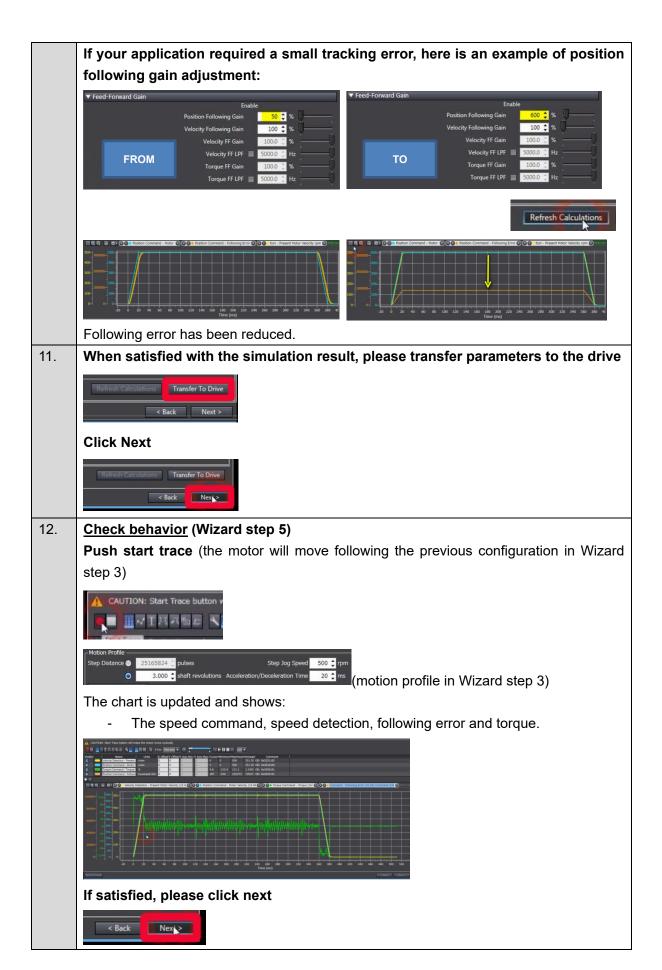

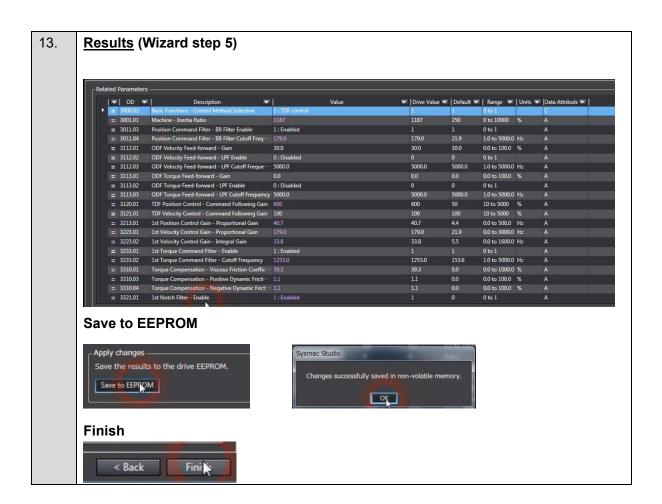

## 3.6. FSoE STO activation

If you do not use NX Safety and STO via FSoE, please ignore this part (3.6)

■ Manipulation to activate FSoE STO

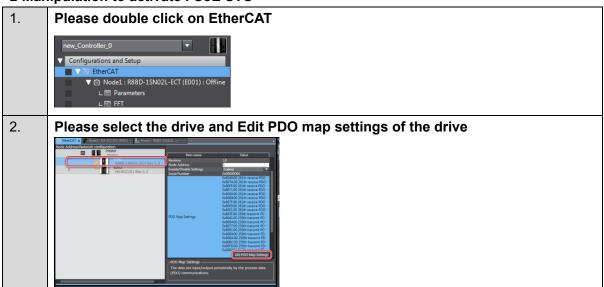

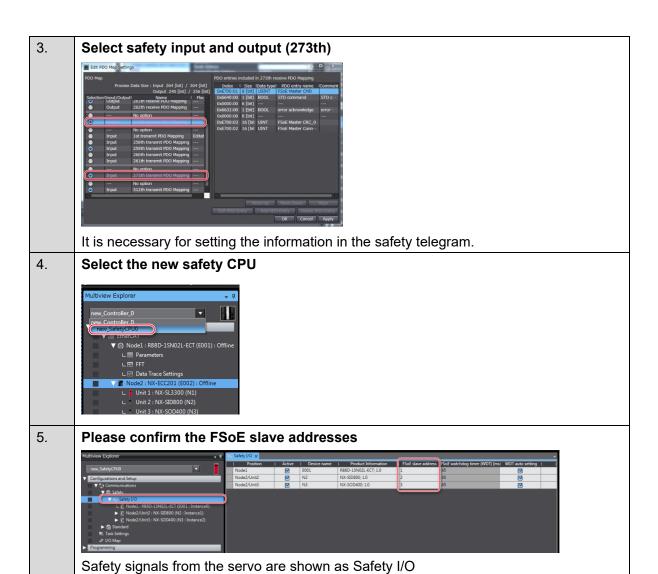

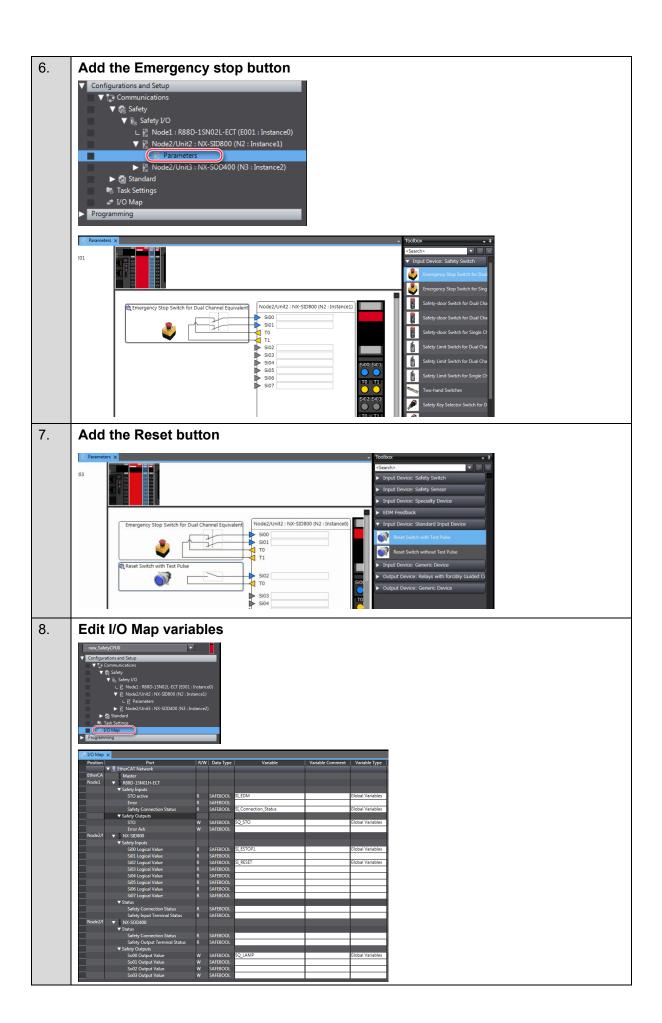

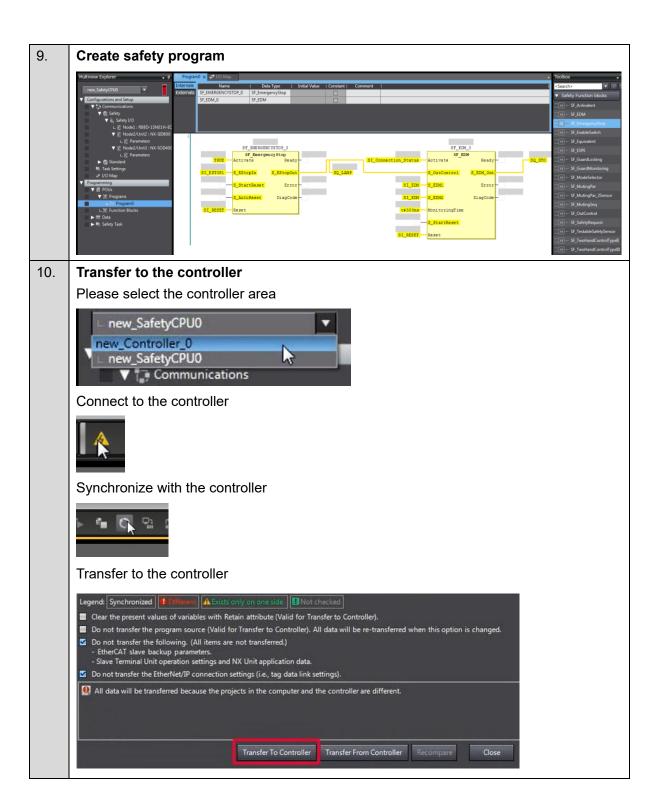

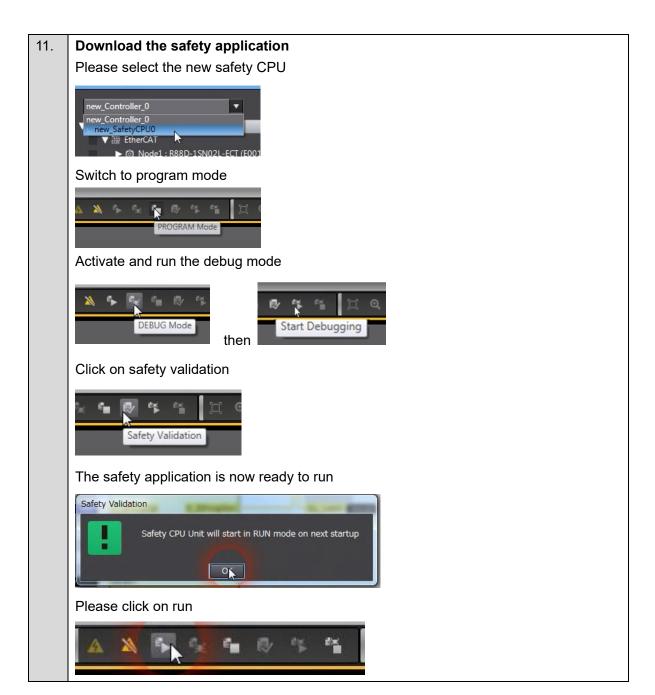

## 12. The FSoE communication is now established

FS LED is green and fixed ON.

STO is activated when Emergency stop button is pushed

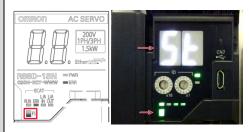

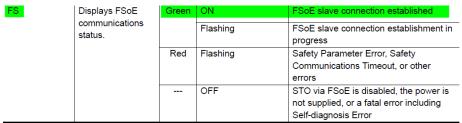

STO is released when Emergency stop button was released and RESET button activated.

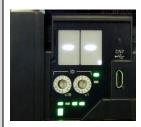

## **ANNEX**

## Add a drive and axis OFFLINE

## ■ Creating the EtherCAT Network Configuration

1. Double-click EtherCAT under Configurations and Setups in the Multiview Explorer.

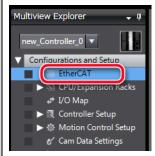

The EtherCAT Tab Page is displayed in the Edit Pane.

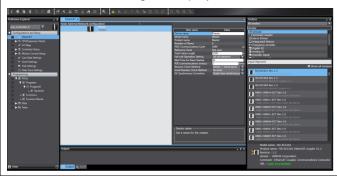

2. Drag the Drive from the Toolbox to the master on the EtherCAT Tab Page

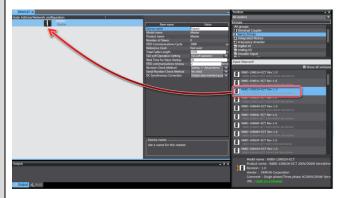

The Servo Drive is added under the master with a node address of 1.

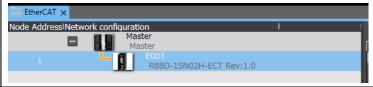

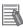

## **Additional Information**

If the physical EtherCAT network configuration is already connected, you can automatically create the virtual network configuration in the Sysmac Studio based on the physical network configuration. Refer to the *Sysmac Studio Version 1 Operation Manual* (Cat. No. W504) for specific procedures.

## ■ Setting the axis

This section describes how to add the axis that is used to control the Servo Drive, assign it to the Servo Drive, and set the axis parameters.

Right-click MC\_Axis000 (axis 0) in the Multiview Explorer and select Edit from the menu. Axis 0 is added to the Multiview Explorer. The axis is added as MC\_Axis000. ▶ ⑥ Node1 : R88D-1SN02H-ECT 2. Right-click MC\_Axis000 (axis 0) in the Multiview Explorer and select Edit from the menu. The Axis Basic Settings are displayed on the Axis Parameter Settings Tab Page in the Edit Pane. 123 Ō

3. Select Servo axis in the Axis type Box.

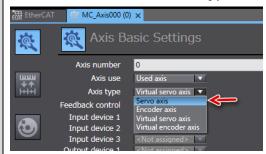

4. Select the Servo Drive to use in the Input device Box

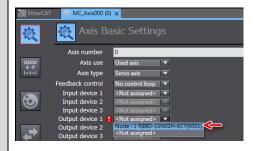

This will assign node 1 and the drive to the input device for axis 0.

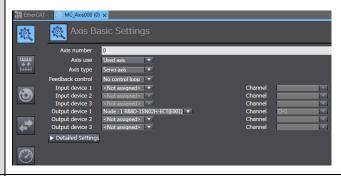

5. Set the parameters on the Axis Parameter Settings Tab Page

The following figure shows the axis parameters for the unit conversion settings.

Unit of Display: degree

Command Pulse Count Per Motor rotation: 8388608 (23 bit)

Work travel distance per motor rotation: 360°

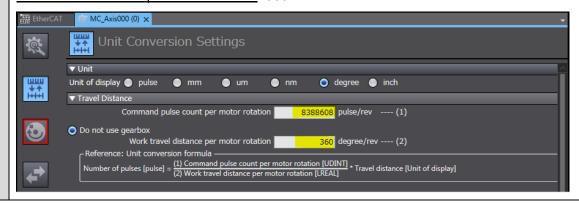

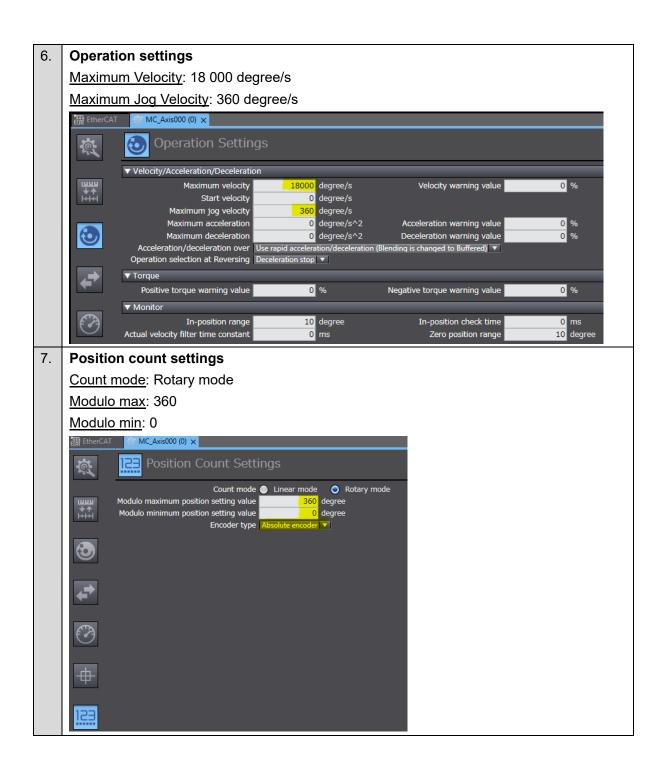

## Test run and data trace

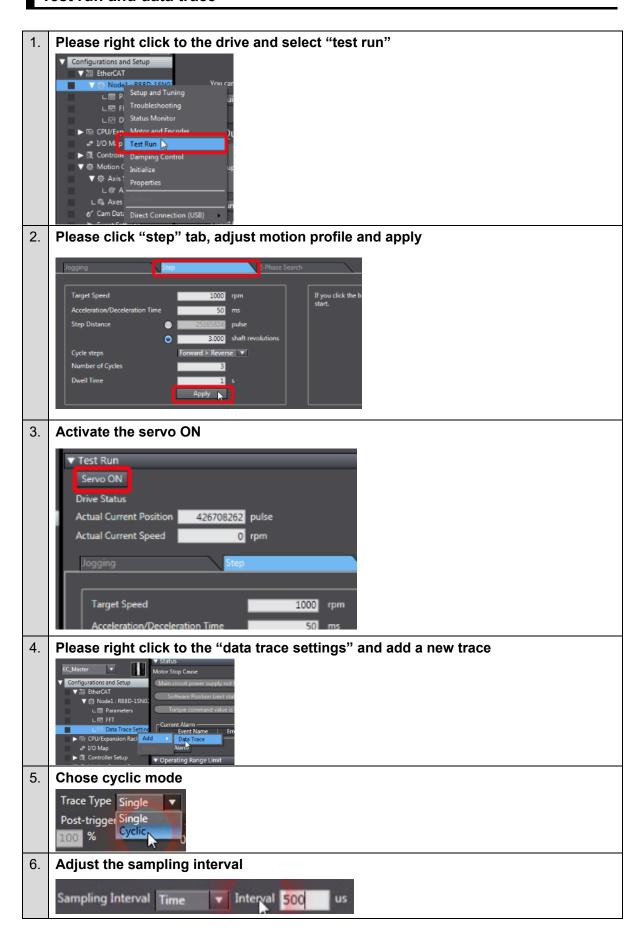

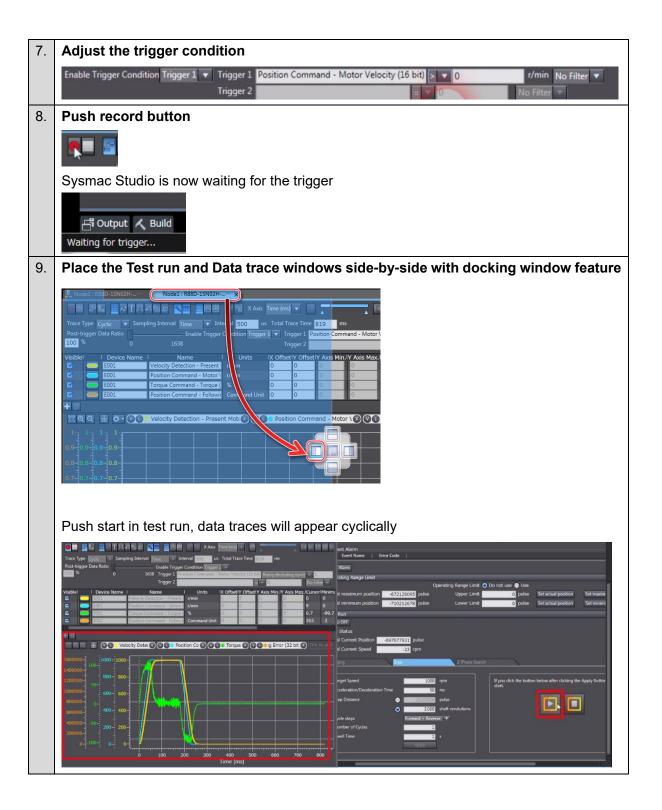

# Manual tuning

■ Manual tuning guide Please right click to the drive and select "setup and tuning" **Please select Manual Tuning** Setup and Tuning Portal You can do Quick Parameter Setup, I/O Monitoring and Tuning easily. ▼ Quick Parameter Setup and I/O Monitor Quick Parameter Setup and I/O Monitor Manual Tuning **Easy Tuning** Advanced Auto-Tuning Manual tuning window is displayed It includes rigidity settings, gain parameters and drive test run 16 C

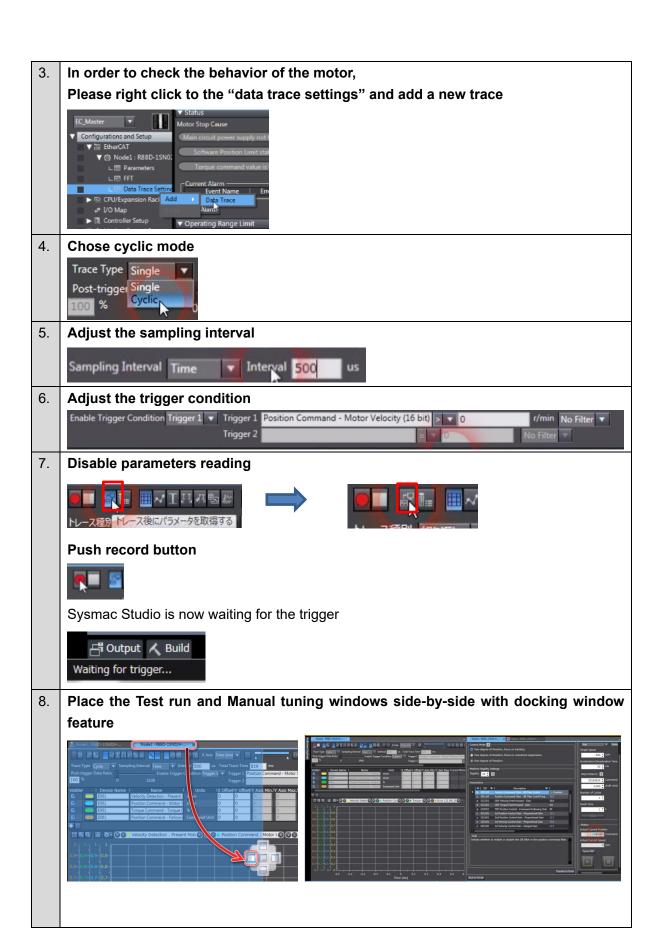

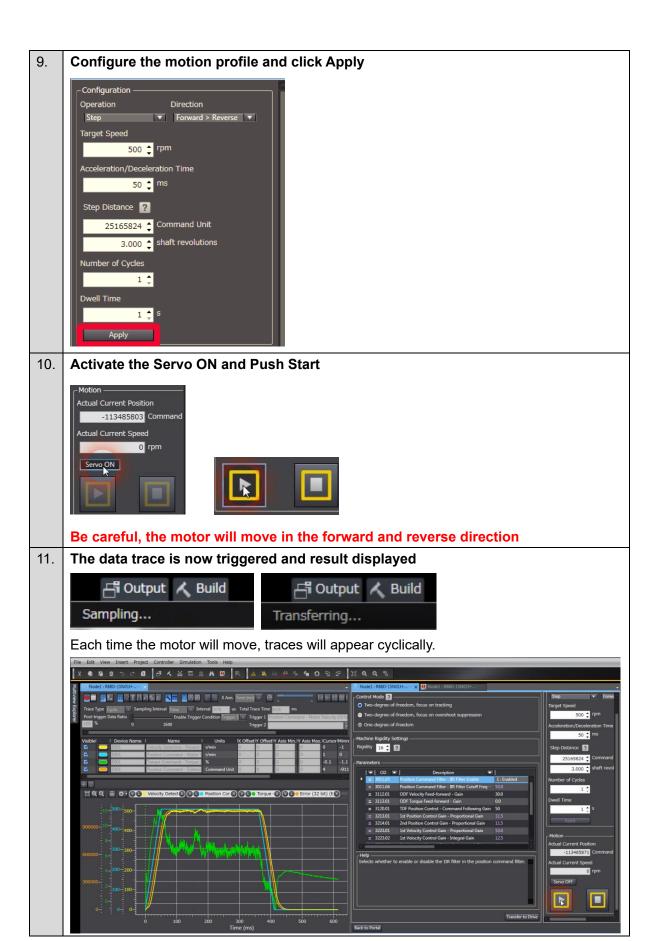

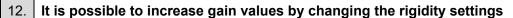

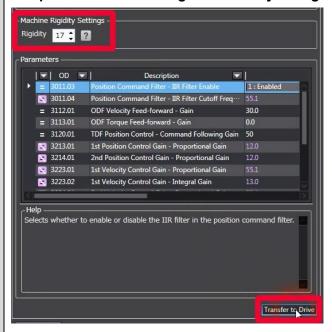

Push transfer to send the gain parameters to the drive.

13. Please repeat step 10,11 and 12 until achieving the desired performance
If vibrations appear, please reduce the rigidity settings.
If required, it is possible to increase responsiveness by applying notch filters in Advanced Auto-Tuning mode and adjusting gains. Please refer to 3.5.2 Advanced Auto-Tuning.

Note: Do not use this document to operate the Unit.

## **OMRON Corporation** Industrial Automation Company

Kyoto, JAPAN Contact: www.ia.omron.com

Regional Headquarters

OMRON EUROPE B.V.

Wegalaan 67-69, 2132 JD Hoofddorp The Netherlands Tel: (31) 2356-81-300 Fax: (31) 2356-81-388

OMRON ASIA PACIFIC PTE. LTD.

438B Alexandra Road, #08-01/02 Alexandra Technopark, Singapore 119968 Tel: (65) 6835-3011 Fax: (65) 6835-3011 OMRON ELECTRONICS LLC

2895 Greenspoint Parkway, Suite 200 Hoffman Estates, IL 60169 U.S.A. Tel: (1) 847-843-7900 Fax: (1) 847-843-7787

OMRON (CHINA) CO., LTD.

Room 2211, Bank of China Tower, 200 Yin Cheng Zhong Road, PuDong New Area, Shanghai, 200120, China Tel: (86) 21-6023-0333 Fax: (86) 21-5037-2388 Authorized Distributor:

©OMRON Corporation 2016-2023 All Rights Reserved. In the interest of product improvement, specifications are subject to change without notice.

Cat. No. 1823-E1-03 0923 (0616)